## NJDEP's System for Administering Grants Electronically (NJDEP SAGE)

Ę

## https://njdepsage.intelligrants.com/

Jennifer Noblejas RFP Information Session January 24, 2022

# Welcome Page

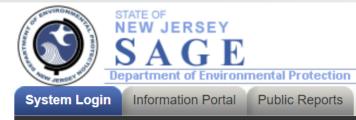

### Welcome to NJ Department of Environmental Protection System for Administering Grants Electronically (NJDEP SAGE).

This is the NJDEP's grant management system. This system requires authorization for access.

**Registration Instructions**: If you have not previously registered as an Authorized Official (AO) within NJDEP SAGE, your first step is to register. To do this, <u>click here</u>. After submitting a registration request, you will receive an e-mail confirmation of your acceptance into the system.

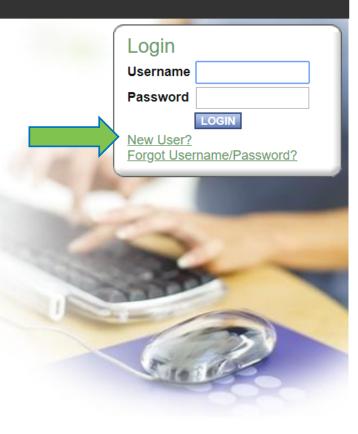

# Registration

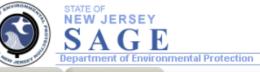

System Login Information Portal

### Back

### Registration

- Please complete all the required fields below and hit the SAVE button to submit the information.
- · Required fields are marked with an \*.

#### Contact Information

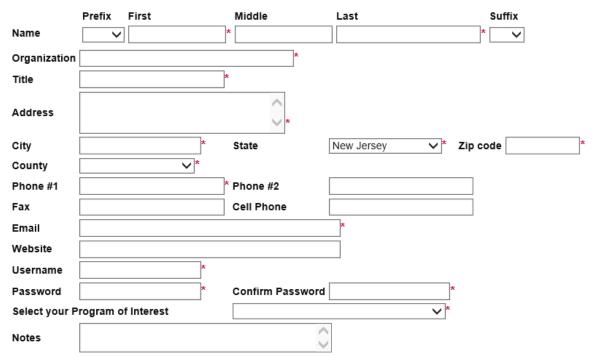

SAVE

## My Home

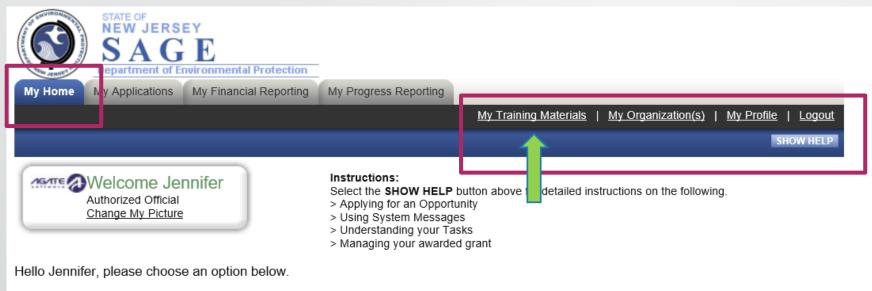

### View Available Opportunities

You have 2 opportunities available. Select the **View Opportunities** button below to see what is available to your organization.

VIEW OPPORTUNITIES

### 🖻 My Inbox

You have 1 new messages. Select the **Open My Inbox** button below to open your system message inbox.

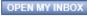

Top of the Page

Powered by IntelliGrants ®

© Copyright 2000-2019 Agate Software, Inc.

33

88

# My Training Materials

|               | STATE OF<br>NEW JERSI<br>SAG<br>Department of Er               | EY<br>E<br>nvironmental Protection | -                                                                                                    |                                  |                      |                                   |
|---------------|----------------------------------------------------------------|------------------------------------|----------------------------------------------------------------------------------------------------|----------------------------------|----------------------|-----------------------------------|
| My Home       | My Applications                                                | My Financial Reporting             | My Progress Reporting                                                                                 |                                  |                      |                                   |
|               |                                                                |                                    |                                                                                                    | My Training Materials            | My Organization(s)   | <u>My Profile</u>   <u>Logout</u> |
| · ·           | Welcome Jer<br>Authorized Official<br><u>Change My Picture</u> |                                    | My Training<br>Click on the lir<br>Documentation<br>Intelligrants Manual - G<br>Intelligrants Webinar | nk(s) to open, view or print the | e training materials | SHOW HELP                         |
| Hello Jennife | er, please choose                                              | e an option below.                 |                                                                                                    |                                  |                      | CLOSE                             |

### View Available Opportunities

You have **2** opportunities available. Select the **View Opportunities** button below to see what is available to your organization.

VIEW OPPORTUNITIES

### 🖻 My Inbox

You have **1** new messages. Select the **Open My Inbox** button below to open your system message inbox.

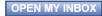

88

33

## My Organization(s) – Organization Information

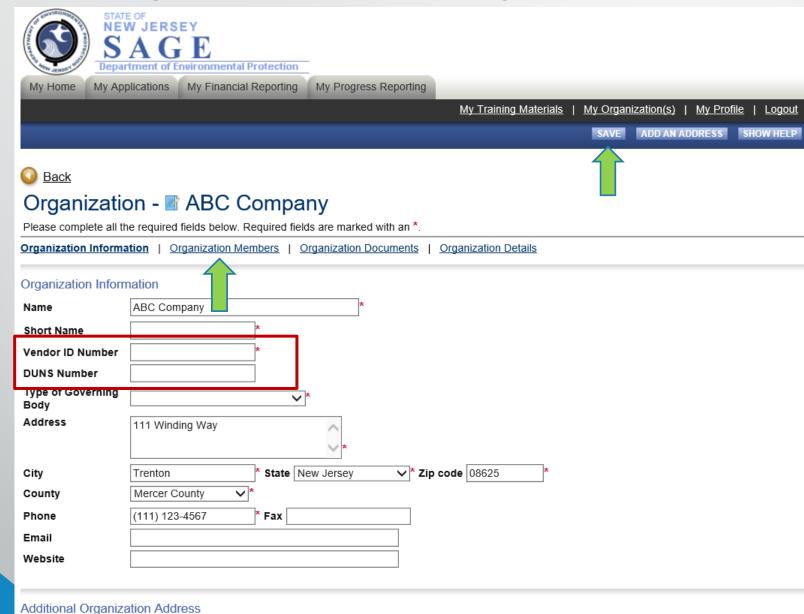

Select the Add an Address button above to add another address.

## My Organization(s) – Organization Members

NEW JERSEY SAGE Department of Environmental Protection My Applications My Financial Reporting My Progress Reporting

<u>My Training Materials</u> | <u>My Organization(s)</u> | <u>My Profile</u> | <u>Logout</u>

SAVE SHOW HELP

### Back

My Home

### Organization - Company

Follow the instructions listed below to add/remove/modify organization members.

Organization Information | Organization Members | Organization Documents | Organization Details

#### **Organization Members**

Administrators with the authority to add members to your organization can follow these steps:

- · To add a member to your organization, select the Add Members link below.
- · If a member has already added his/her information in the system, you can search for the member.
- · If you need to add a member's information into the system, select New Member.
- · For more detailed instructions, select the Show Help button above.

### Current Members | Add Members

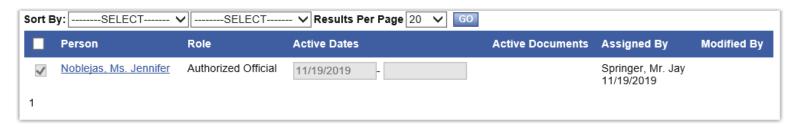

### Top of the Page

Powered by IntelliGrants ®

# My Organization(s) – Organization Members

| STATE OF<br>NEW JERSEY<br>SAGE<br>Department of Environmental Protection                                                                                                    |                    |                    |            |                 |
|----------------------------------------------------------------------------------------------------|--------------------|--------------------|------------|-----------------|
| My Home My Applications My Financial Reporting My Progress Reporting                                                                                                    |                    |                    |            |                 |
|                                                                                                    | Training Materials | My Organization(s) | My Prof    | īle I Loqout    |
|                                                                                                    |                    | ·                  | SAVE       | SHOW HELP       |
|                                                                                                    |                    |                    |            |                 |
| O Back                                                                                                    |                    |                    |            |                 |
| Organization - 🖉 ABC Company                                                                                                    |                    |                    |            |                 |
| Follow the instructions listed below to add/remove/modify organization members.                                                                                                    |                    |                    |            |                 |
| Organization Information   Organization Members   Organization Documents   Organization                                                                                                    | ation Details      |                    |            |                 |
| Organization Members                                                                                                    |                    |                    |            |                 |
| <ul> <li>Administrators with the authority to add members to your organization can follow these steps:</li> <li>To add a member to your organization, select the Add Members link below.</li> <li>If a member has already added his/her information in the system, you can search for the</li> <li>If you need to add a member's information into the system, select New Member.</li> <li>For more detailed instructions, select the Show Help button above.</li> </ul> | e member.          |                    |            |                 |
| Current Members   Add Members                                                                                                    |                    |                    |            |                 |
| Person Search SEARCH NEW MEMBER                                                                                                    |                    |                    |            |                 |
| O Top of the Page                                                                                                    |                    |                    |            |                 |
| Powered by IntelliGrants ®                                                                                                    |                    | © Copyright 2000   | -2019 Agat | e Software, Inc |

# My Organization(s) – Add/Edit Members

Ę

|                    | STATE OF<br>NEW JERSEY<br>SAGE<br>epartment of Environme | ental Protection             |                             |                                                          |
|--------------------|----------------------------------------------------------|------------------------------|-----------------------------|----------------------------------------------------------|
| My Home My         | Applications My Fina                                     | ncial Reporting My Pro       | gress Reporting             |                                                          |
|                    |                                                          |                              | My Train                    | ing Materials   My Organization(s)   My Profile   Logout |
|                    |                                                          |                              |                             | SAVE & ADD TO ORGANIZATION SHOW HELP                     |
|                    |                                                          |                              |                             |                                                          |
| Back               |                                                          |                              |                             |                                                          |
| -                  | tion 🗖 ADC                                               | Compony                      |                             |                                                          |
|                    | ition - 📑 ABC                                            |                              |                             |                                                          |
|                    |                                                          | /remove/modify organizatio   |                             |                                                          |
| Organization Infor | mation   Organization                                    | Members   Organizatio        | on Documents   Organization | Details                                                  |
| Add/Edit Memb      | ers                                                      |                              |                             |                                                          |
|                    |                                                          | embers to your organization  | n can follow these steps:   |                                                          |
|                    |                                                          | I required fields are marked |                             |                                                          |
|                    | Prefix First                                             | Middle                       | Last                        | Suffix                                                   |
| Name               | ~                                                        | *                            |                             | * ~                                                      |
| Title              |                                                          | *                            |                             |                                                          |
| Email              |                                                          |                              | *                           |                                                          |
| Username           |                                                          | *                            |                             |                                                          |
| Password           |                                                          | *                            | Confirm Password            | *                                                        |
| Date Active        | 1/7/2020                                                 |                              | Date Inactive               |                                                          |
| Role               | Select                                                   | *                            |                             |                                                          |
|                    | Authorized Official<br>Viewer                            |                              |                             |                                                          |
|                    |                                                          | 1                            |                             |                                                          |

# My Organization(s) - Inactive Members

### **Organization Members**

Administrators with the authority to add members to your organization can follow these steps:

- To add a member to your organization, select the Add Members link below.
- If a member has already added his/her information in the system, you can search for the member.
- If you need to add a member's information into the system, select New Member.
- For more detailed instructions, select the Show Help button above.

### Current Members | Add Members

| Sort By:SELECT ✓SELECT ✓ Results Per Page 20 ✓ GO                                                                                                    |                                              |                           |                         |                     |                                         |             |                          |  |
|----------------------------------------------------------------------------------------------------|----------------------------------------------|---------------------------|-------------------------|---------------------|-----------------------------------------|-------------|--------------------------|--|
|                                                                                                    | Person                                       | Role                      | Active Dates            | Active<br>Documents | Assigned By                             | Modified By | Assignment<br>Categories |  |
| <ul> <li>Image: A second second s</li></ul> | <u>AssistantCommissioner,</u><br><u>Test</u> | Assistant<br>Commissioner | 3/28/2018 -             | 8                   | Matis_SysAdmin,<br>Stephen<br>3/28/2018 |             |                          |  |
|                                                                                                    | <u>AO, Test</u>                              | Authorized Official V     | -                       | 142                 | Matis_SysAdmin,<br>Stephen<br>1/14/2020 |             | <u>View/Edit</u>         |  |
|                                                                                                    | <u>Butler, Ms. Joy</u>                       | Authorized Official 🔨     | 2/4/2021 -<br>1/19/2022 | 21                  | GrantAdmin, Test<br>2/4/2021            |             | View/Edit                |  |
| <b>~</b>                                                                                                    | Farschon, Emily                              | Authorized Official       | 6/8/2020                | 39                  | SargeantGC,<br>Carrie<br>6/8/2020       |             | <u>View/Edit</u>         |  |

## My Organization(s) – Organization Documents

|         | STATE OF<br>NEW JERS<br>Department of E |                        | -                     |                       |                           |                                   |
|---------|-----------------------------------------|------------------------|-----------------------|-----------------------|---------------------------|-----------------------------------|
| My Home | My Applications                         | My Financial Reporting | My Progress Reporting |                       |                           |                                   |
|         |                                         |                        |                       | My Training Materials | <u>My Organization(s)</u> | <u>My Profile</u>   <u>Loqout</u> |
|         |                                         |                        |                       |                       |                           | SHOW HELP                         |
| Organ   | ization - 🔳                             | ABC Compa              | ny                    |                       |                           |                                   |

Click on the name to view a specific document.

Organization Information | Organization Members | Organization Documents | Organization Details

Organization Documents

Top of the Page

Powered by IntelliGrants ®

© Copyright 2000-2019 Agate Software, Inc.

# My Organization(s) – Organization Details

Ę

| STATE OF<br>NEW JERSEY<br>S A G E<br>Department of Environmental Protection                     |                                            |
|-------------------------------------------------------------------------------------------------|--------------------------------------------|
| My Home My Applications My Financial Reporting My Progress Reporting                            |                                            |
| My Training Materials                                                                           | My Organization(s)   My Profile   Logout   |
|                                                                                                 | NEXT                                       |
| S Back                                                                                          |                                            |
| Document Information: OD-ABC Company-00037                                                      |                                            |
|                                                                                                 |                                            |
| You are here: > Organization Details Menu > Forms Menu                                          |                                            |
| Organization Information   Organization Members   Organization Documents   Organization Details |                                            |
| ORGANIZATION DETAILS                                                                            |                                            |
| This content is configurable                                                                    |                                            |
| S Top of the Page                                                                               |                                            |
| Powered by IntelliGrants ®                                                                      | © Copyright 2000-2019 Agate Software, Inc. |
|                                                                                                 |                                            |

# My Profile

STATE OF NEW JERSEY SAGE Department of Environmental Protection

My Home My Applications My Financial Reporting My Progress Reporting

My Training Materials | My Organization(s) | My Profile | Logour

SAVE SHOW HELP

### Back

### My Profile

Please complete all the required fields below. Required fields are marked with an \*.

#### Contact Information

|              | Prefix First Middle          | Last                  | Suffix |
|--------------|------------------------------|-----------------------|--------|
| Name         | Ms. V Jennifer *             | Noblejas              | * 🗸    |
| Display Name | •                            |                       |        |
| Organization | ABC Company                  | *                     |        |
| Title        | Executive Director *         |                       |        |
| Address      | 111 Winding Way              | 1                     |        |
| Audress      | ~                            | *                     |        |
| City         | Trenton * State New Jers     | sey V* Zip code 08625 | *      |
| County       | Mercer County V*             |                       |        |
| Phone #1     | (111) 123-4567 * Pho         | one #2                |        |
| Fax          | Cell                         | Phone                 |        |
| Email        | jennifer.noblejas@dep.nj.gov | *                     |        |
| Website      |                              |                       |        |
| Username     | JN_AO *                      |                       |        |
| Password     | * Con                        | firm Password         | *      |

#### Organization Information

| Organization | Role                | Active Dates            | Assigned By       |
|--------------|---------------------|-------------------------|-------------------|
| ABC Company  | Authorized Official | 11/19/2019 - open ended | Springer, Mr. Jay |

Ę

# My Home

| My Home My Applications My Financial Rep                                                                            |                                                                                                    | ng<br><u>My Training Materials</u> | <u>My Organization(s)</u>   <u>My</u> | <u>Profile   Logout</u> |
|----------------------------------------------------------------------------------------------------|----------------------------------------------------------------------------------------------------|------------------------------------|---------------------------------------|-------------------------|
|                                                                                                    |                                                                                                    |                                    |                                       | SHOW HELP               |
| Authorized Official<br>Change My Picture                                                                            | Instructions:<br>Select the SHOW HE<br>> Applying for an Opp<br>> Using System Mess<br>> Understanding you<br>> Managing your awa | sages<br>r Tasks                   | nstructions on the following.         |                         |
| Hello Jennifer, please choose an option below                                                                       | V.                                                                                                    |                                    |                                       |                         |
| View Available Opport<br>You have 2 opportunities available.<br>Select the View Opportunities button below to see w |                                                                                                    | zation.                            |                                       | 83                      |
| You have 1 new messages.<br>Select the <b>Open My Inbox</b> button below to open you                                | r system message inhov                                                                                                    |                                    |                                       | 83                      |
|                                                                                                    | oyotom mosouge moox.                                                                                                    |                                    |                                       |                         |
| O Top of the Page                                                                                                   |                                                                                                    |                                    |                                       |                         |
| Powered by IntelliGrants ®                                                                                          |                                                                                                    |                                    | © Copyright 2000-2019 A               | Agate Software, Inc.    |
|                                                                                                    |                                                                                                    |                                    |                                       |                         |

# My Home- My Inbox

### Authorized Official Change My Picture

#### Instructions:

Select the SHOW HELP button above for detailed instructions on the following.

33

- > Applying for an Opportunity
- > Using System Messages
- > Understanding your Tasks
- > Managing your awarded grant

Hello Jennifer, please choose an option below.

### View Available Opportunities

You have 2 opportunities available. Select the View Opportunities button below to see what is available to your organization.

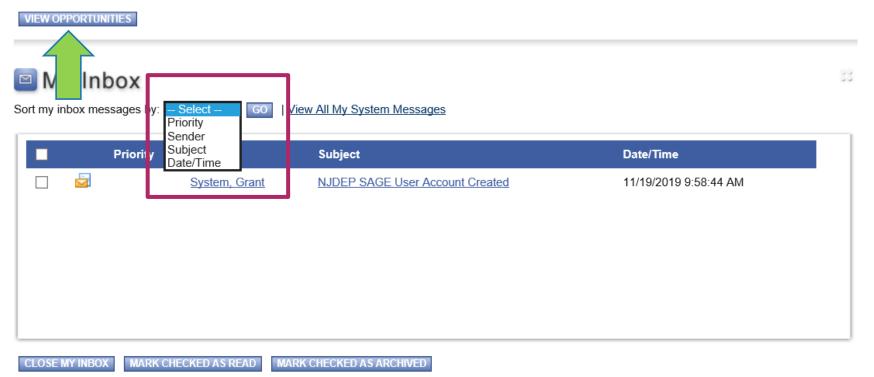

| My Home My Applicatio                                                                                                    | t of Environmental Protection Ons My Financial Reporting My | Progress Reporting      |                       |                                |       |
|----------------------------------------------------------------------------------------------------|-------------------------------------------------------------|-------------------------|-----------------------|--------------------------------|-------|
| inj none inj oppleade                                                                                                    | ing ing rindirelaritepoteng ing                             | Trogress Reporting      | My Training Materials | My Organization(s)   My Profil |       |
|                                                                                                    |                                                             |                         | HT HERITA HERET       |                                | 8 1 2 |
|                                                                                                    |                                                             |                         |                       |                                |       |
| Back                                                                                                    |                                                             |                         |                       |                                |       |
| My Opportuni                                                                                                    | ties                                                        |                         |                       |                                |       |
|                                                                                                    | elow, select the Apply Now button b                         | elow each description   |                       |                                |       |
| To apply for all north listed o                                                                                                    | eron, select the Apply non outon t                          | elon escil description. |                       |                                |       |
| RESET MY OPPORTUNITIES                                                                                                    |                                                             |                         |                       |                                |       |
| Provider:                                                                                                    | ~                                                           |                         |                       |                                |       |
| Document Instance:                                                                                                    |                                                             |                         |                       |                                |       |
| Due Date (From - To):                                                                                                    | -                                                           |                         |                       |                                |       |
| FILTER                                                                                                    |                                                             |                         |                       |                                |       |
| Water Quality Restora                                                                                                    | tion 2019 for ABC Company                                   |                         |                       |                                |       |
| Offered By:<br>Save The Trees<br>Applications Availability I<br>03/01/2019-open ended<br>Applications Period:<br>03/01/2019-open ended<br>Applications Due Date:            | tion 2019 for ABC Company<br>Dates:                         |                         |                       |                                |       |
| Offered By:<br>Save The Trees<br>Applications Availability I<br>03/01/2019-open ended<br>Applications Period:<br>03/01/2019-open ended<br>Applications Due Date:<br>not set |                                                             |                         |                       |                                |       |
| Offered By:<br>Save The Trees<br>Applications Availability I<br>03/01/2019-open ended<br>Applications Period:<br>03/01/2019-open ended<br>Applications Due Date:            |                                                             |                         |                       |                                |       |

## Menu

| IVICIIO                                                                                                    |   |  |  |  |  |  |  |  |  |
|----------------------------------------------------------------------------------------------------|---|--|--|--|--|--|--|--|--|
| STATE OF<br>NEW JERSEY<br>SAGE<br>Department of Environmental Protection                                                                                                    |   |  |  |  |  |  |  |  |  |
| My Home My Applications My Financial Reporting My Progress Reporting                                                                                                    |   |  |  |  |  |  |  |  |  |
| My Training Materials   My Organization(s)   My Profile   Logout                                                                                                    |   |  |  |  |  |  |  |  |  |
|                                                                                                    |   |  |  |  |  |  |  |  |  |
| Menu  Forms Menu  Status Changes  Management Tools  Related Documents and Messages                                                                                                    |   |  |  |  |  |  |  |  |  |
| O Back                                                                                                    |   |  |  |  |  |  |  |  |  |
| Document Information: WQR-2019-ABC Company-00165                                                                                                    |   |  |  |  |  |  |  |  |  |
|                                                                                                    |   |  |  |  |  |  |  |  |  |
| Info Document Type Organization Role Current Status Period Date / Date Due                                                                                                    |   |  |  |  |  |  |  |  |  |
| Water Quality Restoration 2019 ABC Company Authorized Official Application In Process 03/01/2019 - N/A                                                                                                    |   |  |  |  |  |  |  |  |  |
|                                                                                                    | _ |  |  |  |  |  |  |  |  |
| DOCUMENT SNAPSHOT                                                                                                    |   |  |  |  |  |  |  |  |  |
| <ul> <li>To begin or continue work on your application, please hover over your <i>Forms Menu</i> and click on the form you wish to fill out.</li> <li>To submit or cancel your application, please hover over the <i>Status Change</i> link and select the appropriate option.</li> <li>Please ensure appropriate staff have been assigned to this applciation. To do this <u>Click Here.</u></li> </ul> |   |  |  |  |  |  |  |  |  |
| Applicant Name:                                                                                                    |   |  |  |  |  |  |  |  |  |
| Project Category:                                                                                                    |   |  |  |  |  |  |  |  |  |
| Project Title:                                                                                                    |   |  |  |  |  |  |  |  |  |
| Grant Amount Requested:                                                                                                    |   |  |  |  |  |  |  |  |  |
| Match Amount:                                                                                                    |   |  |  |  |  |  |  |  |  |
| Name of Watershed-Based Plan:                                                                                                    |   |  |  |  |  |  |  |  |  |
|                                                                                                    |   |  |  |  |  |  |  |  |  |
| Watershed Management Area (WMA):                                                                                                    |   |  |  |  |  |  |  |  |  |
| Watershed Management Area (WMA):<br>Primary Waterbody:                                                                                                    |   |  |  |  |  |  |  |  |  |

# Forms Menu – Initial Application Forms

|                             |           | ATE OF<br>EW JERSEY<br>SAGE<br>partment of Environmental Protection |              |               |                                        |                            |               |
|-----------------------------|-----------|---------------------------------------------------------------------|--------------|---------------|----------------------------------------|----------------------------|---------------|
| My Hon                      |           | Applications My Financial Reporting My Progress Rep                 | orting       |               |                                        |                            |               |
|                             |           |                                                                     | -            |               | ining Materials   <u>My Organi</u>     | ization(s)   My Profile    | <u>Loqout</u> |
|                             |           |                                                                     |              |               |                                        |                            |               |
| ()<br>Men                   | u 🕒 Forn  | ns Menu 📀 <u>Status Changes</u> 📎 <u>Management Tools</u> 🔇         | <u>Relat</u> | ted Documents | s and Messages                         |                            |               |
| -                           | Forms M   | enu                                                                 |              |               |                                        |                            |               |
| 🔮 <u>Ba</u>                 | Status    | Page Name Note                                                      | ~            |               |                                        |                            |               |
| Docur                       | Initial / | Application Forms                                                   |              |               |                                        |                            |               |
|                             |           | Profile Information                                                 |              |               |                                        | Period Date /              |               |
| Info                        |           | Project Details                                                     |              |               | Current Status                         | Date Due                   |               |
|                             |           | Project Location                                                    |              | d Official    | Application In Process                 | 03/01/2019 - N/A<br>N/A    |               |
|                             |           | Legislative/Congressional Districts                                 |              |               |                                        |                            | _             |
|                             |           | Waterbody Information                                               |              |               |                                        |                            |               |
| роси                        |           | Best Management Practices Information                               |              |               |                                        |                            |               |
| To get s                    |           | Project Proposal                                                    | ~            | ill quido you | through inputting all the nece         | econy information requires |               |
| for this                    |           |                                                                     | _            | on the "Sta   | tus Changes <sup>*</sup> menu to submi | t the application.         | 1             |
| Applican<br>Name:           | t         |                                                                     |              |               |                                        |                            |               |
| Project<br>Category         | r:        |                                                                     |              |               |                                        |                            |               |
| Project T                   | ïtle:     |                                                                     |              |               |                                        |                            |               |
| Grant<br>Amount<br>Requeste | ed:       |                                                                     |              |               |                                        |                            |               |
| Match<br>Amount:            |           |                                                                     |              |               |                                        |                            |               |

|             |               | ATE OF<br>EW JERSEY<br>A G E<br>artment of Environmental Protection                                                                                           |                            |                      |                  |                       |                   |          |
|-------------|---------------|----------------------------------------------------------------------------------------------------|----------------------------|----------------------|------------------|-----------------------|-------------------|----------|
| My Ho       | me My A       | pplications My Financial Reporting My Prog                                                                                                    | gress Reporting            |                      |                  |                       | L Mrs Des El      |          |
|             |               |                                                                                                    |                            | My Training Mat      |                  | <u>'qanization(s)</u> | <u>My Profile</u> |          |
|             |               |                                                                                                    |                            | SAVE                 | SAVE/NEXT        | NEXT PRI              | NT VERSION        | ADD NOTE |
| 🕒 Mei       | nu 🕒 Forn     | ns Menu 📀 <u>Status Changes</u> 🔕 <u>Management <sup>-</sup></u>                                                                                              | <u>Fools</u> 🔇 <u>Rela</u> | ted Documents and Me | ssages           |                       |                   |          |
|             | Forms Me      | enu                                                                                                    |                            |                      |                  |                       |                   |          |
| 1           | Initial A     | Application Forms                                                                                                    | <b>^</b>                   |                      |                  |                       |                   |          |
| $\subseteq$ |               | Profile Information                                                                                                    |                            |                      |                  |                       |                   |          |
| 🗿 Ba        |               | Project Details                                                                                                    |                            |                      |                  |                       |                   |          |
| Docur       | 2             | Project Location                                                                                                    |                            |                      |                  |                       |                   |          |
| 🜔 Det       |               | Legislative/Congressional Districts                                                                                                    |                            |                      |                  |                       |                   |          |
| You ar      |               | Waterbody Information                                                                                                    |                            | pplication Forms     |                  |                       |                   |          |
|             |               | Best Management Practices Information                                                                                                    |                            |                      |                  |                       |                   |          |
| PROJ        |               | Project Proposal                                                                                                    |                            |                      |                  |                       |                   |          |
| Instruc     |               | Goals and Objectives                                                                                                    | ~                          |                      |                  |                       |                   |          |
| • 1         | f not statewi | t is statewide, check the appropriate box indicati<br>de, please select a County and then a Municipalit<br>the SAVE button, the data will save your selection | y where the Pro            |                      | I click the SAVE | button.               |                   |          |

· Block/Lot and WMA will appear once you click the save button.

I≡

- · If a project location needs to be changed, reselect the appropriate location and click the SAVE button.
- To proceed to the next page you may click the NEXT button.

# Forms Menu – Page Error

| My Hom                 |       | STATE OF<br>NEW JERS<br>SAG<br>Department of E | EY<br>TE<br>nvironmental Protection<br>My Financial Reporting | My Progress Reportin | g              |               |                          |            |                         |                   |
|------------------------|-------|------------------------------------------------|---------------------------------------------------------------|----------------------|----------------|---------------|--------------------------|------------|-------------------------|-------------------|
| _                      | _     |                                                |                                                               |                      | <u>My Trai</u> | ning Material | l <u>s</u>   <u>MyOr</u> | ganization | (s)   <u>My Profile</u> | e   <u>Loqout</u> |
|                        |       |                                                |                                                               |                      |                | SAVE SA       | VE/NEXT                  | NEXT F     | PRINT VERSION           | ADD NOTE          |
| Menu                   | 1 🕒 F | Forms Menu 📀                                   | Status Changes 👀 Man                                          | agement Tools 🔇 Rel  | ated Documents | and Messad    | les                      |            |                         |                   |
|                        |       | s Menu                                         |                                                               |                      |                |               |                          |            |                         |                   |
|                        | Initi | ial Application F                              | Forms                                                         | ~                    | have been      | found.        |                          |            |                         |                   |
|                        |       | Profile Info                                   | rmation                                                       |                      | 1              |               |                          |            |                         |                   |
| _                      |       | Project De                                     | tails                                                         |                      |                |               |                          |            |                         |                   |
| 🔇 <u>Ba</u>            | 0     | Project Loc                                    | cation                                                        |                      |                |               |                          |            |                         |                   |
| Docur                  | 1     | Legislative                                    | Congressional Districts                                       |                      |                |               |                          |            |                         |                   |
| ▶ <u>Def</u><br>You ar |       | Waterbody                                      | Information                                                   |                      | pplication Fo  | rms           |                          |            |                         |                   |
|                        |       | Best Mana                                      | gement Practices Informati                                    | ion                  | phonor         |               |                          |            |                         |                   |
| PROJ                   |       | Project Pro                                    | posal                                                         |                      |                |               |                          |            |                         |                   |
| FROJ                   |       | Goals and                                      | <u>Objectives</u>                                             | ~                    |                |               |                          |            |                         |                   |
| Instruc                |       |                                                |                                                               |                      |                |               |                          |            |                         |                   |

- · Fields with an \* next to them must be completed.
- · If your project is Statewide, check the appropriate box indicating this and click the SAVE button.
- · If not statewide, please select a County and then a Municipality where the Project will be located and click the SAVE button.
- · After clicking the SAVE button, the data will save your selection on the right.
- · Block/Lot and WMA will appear once you click the save button.
- · If a project location needs to be changed, reselect the appropriate location and click the SAVE button.
- To proceed to the next page you may click the NEXT button.

# Forms Menu – Plus Symbol

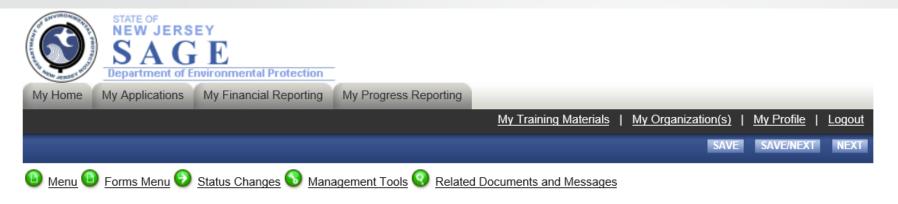

### 🔇 <u>Back</u>

Document Information: WQR-2019-ABC Company-00165

Details

You are here: > <u>Water Quality Restoration 2019 Menu</u> > Forms Menu

### PROJECT DETAILS

Instructions:

- · Fields with an \* next to them must be completed.
- After entering all information click the SAVE button.
- After clicking the SAVE button, the data will be calculated.
- · To proceed to the next page you may click the NEXT button.
- · For detailed instructions, please refer to the Request For Proposal (RFP) document.

### Project (RFP) Category \*

Project Title \*

|          | le la la la la la la la la la la la la la |
|----------|-------------------------------------------|
|          |                                           |
| 0 of 200 |                                           |

 $\sim$ 

# Forms Menu – Implementation Schedule

### IMPLEMENTATION SCHEDULE AND BUDGET

#### Instructions:

- · Fields with an \* next to them must be completed.
- After entering all information click the **SAVE** button.
- After clicking the SAVE button, the data will be calculated.
- To proceed to the next page you may click the **NEXT** button.
- · For detailed instructions, please refer to the Request For Proposal (RFP) document.

### Objective\*

### (to add more rows, please fill out tasks completely and push the (+) sign or hit SAVE) (to delete a row, delete out the contents of each cell for the row you want to delete, and hit SAVE)

| [ | Tasks* | Tasks <sup>*</sup> Project Deliverables <sup>*</sup> |                    | Timeline <sup>*</sup> | Budget* |
|---|--------|------------------------------------------------------|--------------------|-----------------------|---------|
|   |        |                                                      | Responsible Party* | Start Month End Month | Budget  |
|   |        | $\sim$                                               | $\sim$             |                       |         |
|   |        | $\sim$                                               | $\sim$             |                       |         |
| 0 |        |                                                      |                    |                       |         |

## Forms Menu

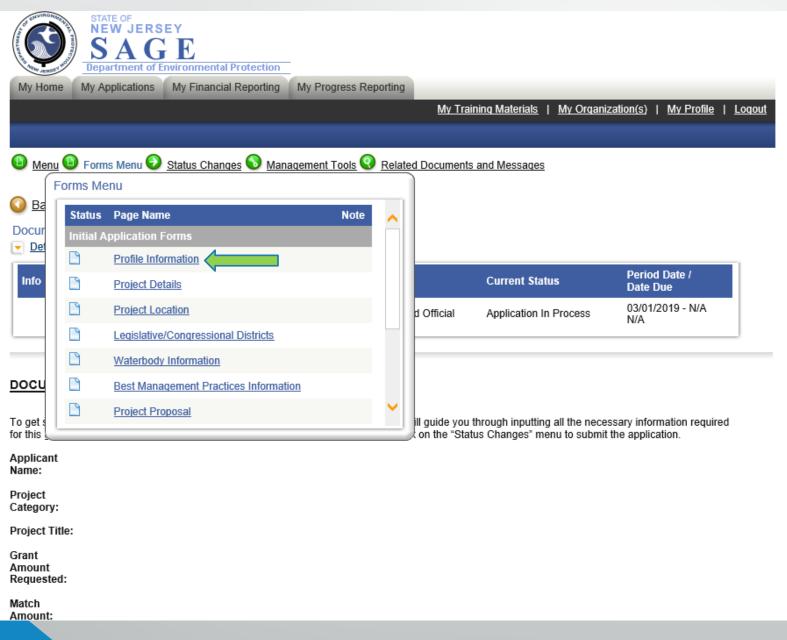

## Forms Menu- Profile Information

#### PROFILE INFORMATION

Instructions:

- Required Fields are marked with an \*.
- · Please complete this page, then click the SAVE button.
- · To proceed to the next page you may click the NEXT button.

#### APPLICANT INFORMATION

Organization Name \* ABC Company

| Street Address    | * 111 Winding Way        |
|-------------------|--------------------------|
| City              | * Trenton                |
| State             | * New Jersey             |
| Zip               | * 08625                  |
| Organization Type | * Non-Profit Corporation |
|                   |                          |

Vendor ID Number \*

#### DUNS Number

If you need to find or register for a DUNS number <u>Click Here</u> and then revisit the My Organization(s) Profile to enter the information. **Type of Governing Body** \*

| Contact Person Name<br>Must be an Authorized O<br>Title<br>Phone<br>Email | * Jennifer Noblejas on who is familiar w | th the grant. |
|---------------------------------------------------------------------------|------------------------------------------|---------------|
| Fiscal Officer Name                                                       | *                                        |               |
| Title<br>Phone<br>Email                                                   |                                          |               |
| Project Manager                                                           | *                                        |               |
| Title                                                                     |                                          |               |
| Phone                                                                     |                                          | •             |
| Email                                                                     |                                          |               |

DADTHED INCODMATION

# Management Tools - Add/Edit People

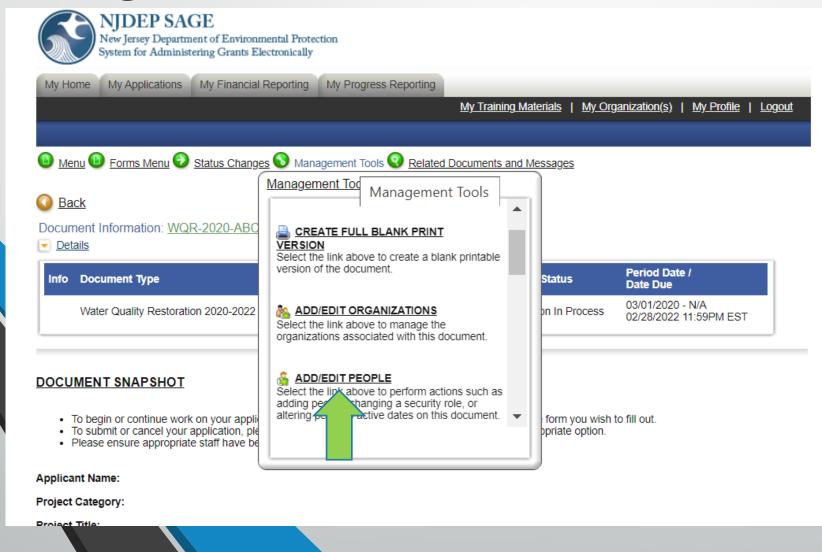

# Add/Edit People-Assign to Document

<u>My Training Materials | My Organization(s)</u> | <u>My Profile</u> | <u>Logout</u>

SAVE

SHOW HELP

Menu Forms Menu Status Changes Management Tools Related Documents and Messages

### Back

### Water Quality Restoration 2019 Menu - People

The functionality on this page will allow you add, delete or edit people on this document. Use the keyword search function to locate a person you would like to add. Select the check box next to the name in the search results. Or, you can uncheck the box next to the person(s) name under the Current People Assigned area to remove people. After you perform your modifications, remember to select the **SAVE** button to save your changes.

#### Document Information: WQR-2019-ABC Company-00165

#### Details

| Info  | Document Ty                                        | /pe                                      | Organization                | Role                | Current Status         | Period Date /<br>Date Due |  |  |  |
|-------|----------------------------------------------------|------------------------------------------|-----------------------------|---------------------|------------------------|---------------------------|--|--|--|
|       | Water Quality                                      | Restoration 2019                         | ABC Company                 | Authorized Official | Application In Process | 03/01/2019 - N/A<br>N/A   |  |  |  |
|       |                                                    |                                          |                             |                     |                        |                           |  |  |  |
|       | Person Search                                      |                                          |                             |                     |                        |                           |  |  |  |
| Enter | a name or partial                                  | name: nob                                | SEARCH                      |                     |                        |                           |  |  |  |
| 2     | le Feund                                           |                                          |                             |                     |                        |                           |  |  |  |
| -eop  | le Found                                           |                                          |                             |                     |                        |                           |  |  |  |
|       | Person                                             | Organization(s)                          |                             | Role                | Active Dates           | Assigned<br>By            |  |  |  |
|       | <u>Jennifer</u><br><u>Noblejas</u><br><u>Email</u> | New Jersey Department<br>(Grant Manager) | of Environmental Protectio  | n Select            | ▶ 12/11/2019           |                           |  |  |  |
|       | <u>Jen Noblejas</u><br><u>Email</u>                | Stony Brook-Millstone W                  | /atershed Association (View | ver) Select         | ✓ 12/11/2019           |                           |  |  |  |

## Management Tools

Ę

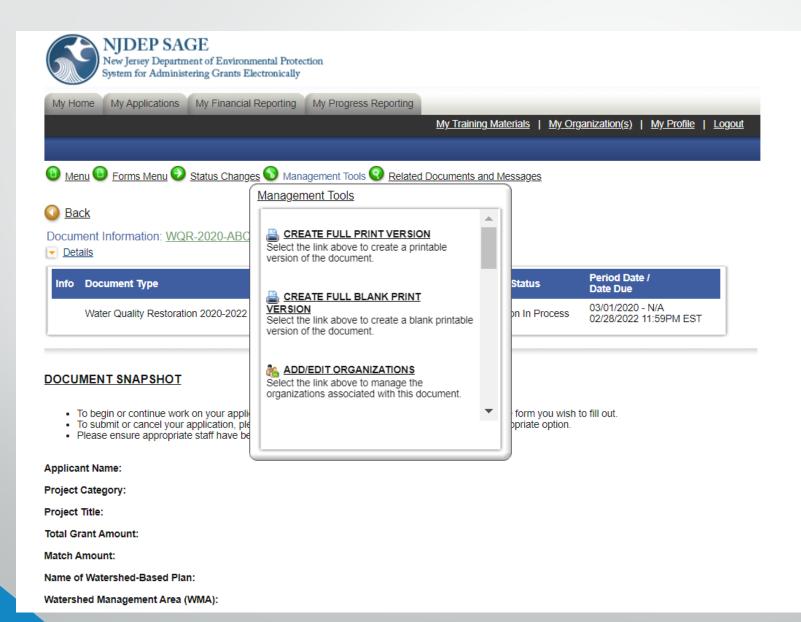

## Document Menu – Related Documents

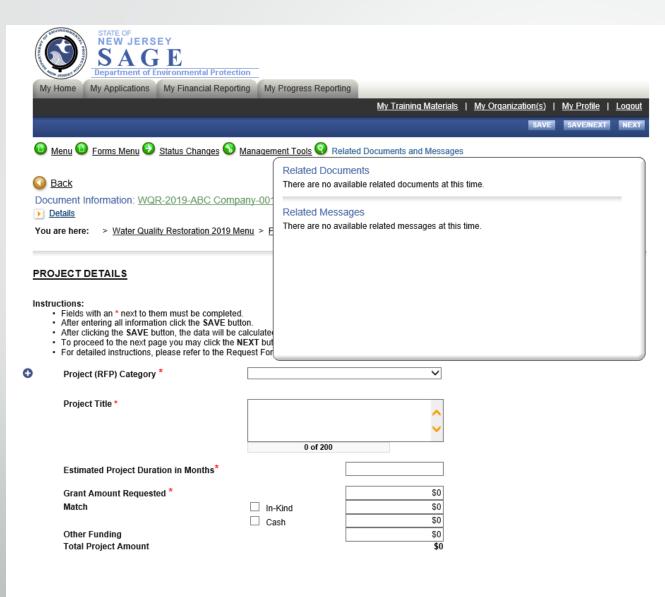

# Menu – Status Changes

Ę

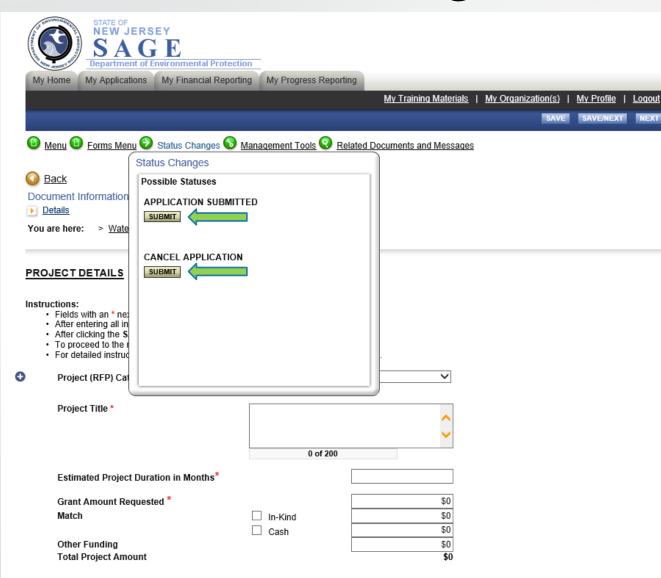

# My Home- My Tasks

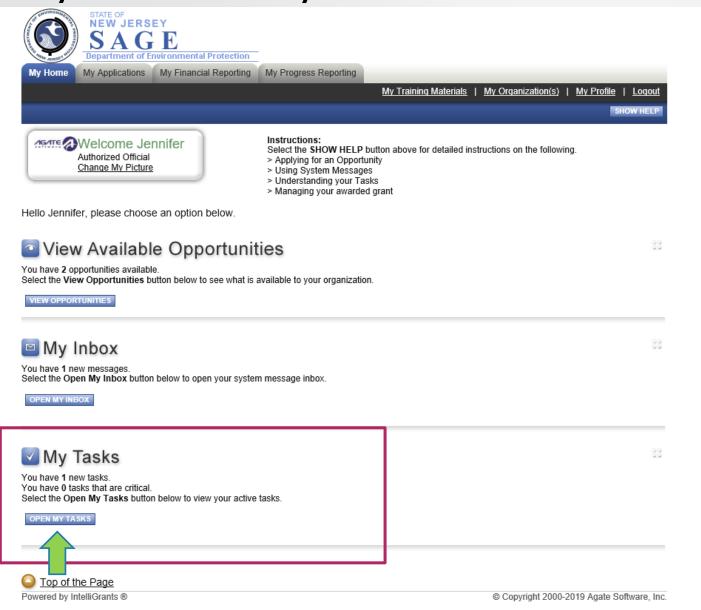

# My Tasks – Grant Document

Ę

| My Tasks<br>port Results to Screen V Sort by: Select V GO |                                |                    |                            |                        |               |          |  |
|-----------------------------------------------------------|--------------------------------|--------------------|----------------------------|------------------------|---------------|----------|--|
| nfo Do                                                    | ocument Type                   | Organization       | Name                       | Current Status         | Date Received | Date Due |  |
| W                                                         | /ater Quality Restoration 2019 | <u>ABC Company</u> | WQR-2019-ABC Company-00165 | Application In Process | 11/19/2019    |          |  |

# My Home

| Ay Home My Applications My Financial Report                                                                                                    | <u>My Training Materials</u>   <u>My Organization(s)</u>   <u>My Profile</u>                                                                                                    | <u>Loqou</u> |
|----------------------------------------------------------------------------------------------------|----------------------------------------------------------------------------------------------------|--------------|
| Authorized Official<br>Change My Picture                                                                                                    | Instructions:<br>Select the SHOW HELP button above for detailed instructions on the following.<br>> Applying for an Opportunity<br>> Using System Messages<br>> Understanding your Tasks<br>> Managing your awarded grant | W HELF       |
| llo Jennifer, please choose an option below.                                                                                                    |                                                                                                    |              |
| View Available Opportu                                                                                                    | unition                                                                                                    | 8            |
|                                                                                                    |                                                                                                    |              |
| tion Available oppoint                                                                                                    | annues                                                                                                    |              |
| I have 2 opportunities available.                                                                                                    |                                                                                                    |              |
| I have 2 opportunities available.<br>ect the <b>View Opportunities</b> button below to see wh                                                                                                    |                                                                                                    |              |
| u have 2 opportunities available.<br>ect the <b>View Opportunities</b> button below to see wh                                                                                                    |                                                                                                    |              |
| u have 2 opportunities available.<br>ect the View Opportunities button below to see wh                                                                                                    |                                                                                                    |              |
| u have 2 opportunities available.<br>ect the View Opportunities button below to see wh<br>IEW OPPORTUNITIES                                                                                                    |                                                                                                    | 00           |
| u have 2 opportunities available.<br>ect the View Opportunities button below to see where the View Opportunities button below to see where |                                                                                                    | 00           |
| I have 2 opportunities available.<br>ect the View Opportunities button below to see where the View Opportunities button below to see where the view opportunities button below to see where the view opportunities button below to see where the view opportunities button below to see where the view opportunities button below to see where the view opportunities button below to see where the view opportunities button below to see where the view opportunities button below to see where view opportunities button below to see where view opportunities button below to se | hat is available to your organization.                                                                                                    | 3            |
| I have 2 opportunities available.<br>ect the View Opportunities button below to see where the View Opportunities button below to see where opportunities button below to see where opportunities button below to open your set the Open My Inbox button below to open your set the Open My Inbox button below to open your set th | hat is available to your organization.                                                                                                    | 3            |
| I have 2 opportunities available.<br>ect the View Opportunities button below to see where the View Opportunities button below to see where opportunities button below to see where opportunities button below to open your set the Open My Inbox button below to open your set the Open My Inbox button below to open your set th | hat is available to your organization.                                                                                                    | 8            |
| I have 2 opportunities available.<br>ect the View Opportunities button below to see where the View Opportunities button below to see where opportunities button below to see where opportunities button below to open your set the Open My Inbox button below to open your set the Open My Inbox button below to open your set th | hat is available to your organization.                                                                                                    | 8            |
| I have 2 opportunities available.<br>ect the View Opportunities button below to see where the View Opportunities button below to see where the Opportunities button below to open your set the Open My Inbox button below to open your set the Open My Inbox button below to ope  | hat is available to your organization.                                                                                                    | 3            |
| In have 2 opportunities available.<br>The View Opportunities button below to see where the View Opportunities button below to see where the Opportunities button below to open your set the Open My Inbox button below to open your set the Open My Inbox button below to open y  | hat is available to your organization.                                                                                                    |              |
| A have 2 opportunities available.<br>lect the View Opportunities button below to see where the View Opportunities button below to see where the Opportunities of the Open My Inbox button below to open your service the Open My Inbox button below to open your service the Open My Inb  | hat is available to your organization.                                                                                                    |              |
| A have 2 opportunities available.<br>ect the View Opportunities button below to see where the View Opportunities button below to see where the Opportunities of the Open My Inbox button below to open your service the Open My Inbox button below to open your service the Open My Inbo  | hat is available to your organization.                                                                                                    | 3            |

# My Applications

|         | STATE OF<br>NEW JERSE<br>SAG<br>Department of Env |                        |                       |                                 |                                  |                   |
|---------|---------------------------------------------------|------------------------|-----------------------|---------------------------------|----------------------------------|-------------------|
| My Home | My Applications                                   | My Financial Reporting | My Progress Reporting |                                 |                                  |                   |
|         |                                                   |                        |                       | My Training Materials   My Orga | anization(s)   <u>My Profile</u> | e   <u>Loqout</u> |
|         |                                                   |                        |                       |                                 |                                  | SHOW HELP         |

### Back

### My Applications

Use the search functionality below to find a specific Application.

### Search Applications

| Application Types | Select 🗸                       |        |
|-------------------|--------------------------------|--------|
| Application Name  | 165                            |        |
| Status            | Select                         | $\sim$ |
| Year              |                                |        |
| SEARCH CLEAR      |                                |        |
|                   |                                |        |
| Export Results to | Screen 🗸 Sort by: Select 🗸 🔽 😡 |        |

Number of Results 1

| Document Type                  | Organization | Name                       | Current Status         | Year |
|--------------------------------|--------------|----------------------------|------------------------|------|
| Water Quality Restoration 2019 | ABC Company  | WQR-2019-ABC Company-00165 | Application In Process | 2019 |
| 1                              |              |                            |                        |      |
|                                |              |                            |                        |      |

### Top of the Page

Powered by IntelliGrants ®

# Key Points to Remember

- Best Browser to use is Google Chrome

- Update your Organization Information and add your Organization Members with a person designated as the Contact Person, Chief Financial Officer and Project Manager BEFORE you start an Application and make sure they are assigned to the document

- -Apply for the grant under View Available Opportunities
- -For the narrative sections of the application, it is best to copy and paste from a word document.
- -Click the SAVE button for each page in the application
- -Submit your Application under Status Changes
- Application Deadline is February 28, 2022 at 5pm

## Questions?

## **Contact Information**

Jennifer Noblejas

Jennifer.Noblejas@dep.nj.gov

609-633-0733